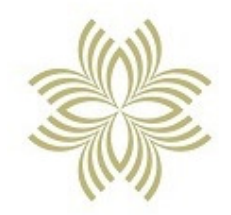

# NDHA Rosetta v. 5.1: New features, fixed and known issues

# About this document

The purpose of his document is to provide information on the latest status of the known defects of the NDHA Rosetta system and their workaround. The document is intended to provide information to all NDHA Rosetta users.

Related documentation – "Using Rosetta: A complete guide for staff users"

# New features

# **Deposits**

- $\triangleright$  Material Flow
	- 1. Metadata Form Improvements

The DC tag dropdown in the Metadata Form is now autocomplete.

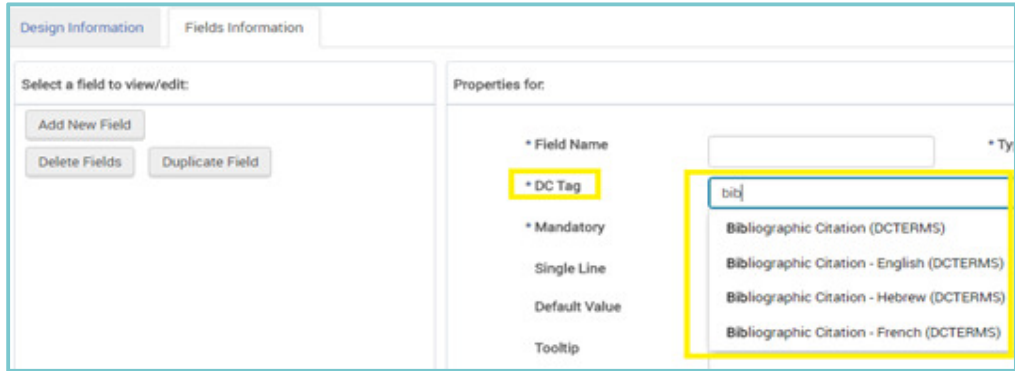

# Submissions

> 3A Add Representation

2. Improve Update Representation Notification

Status ('completed successfully' or 'aborted') was added to the Add Representation Process email notification subject.

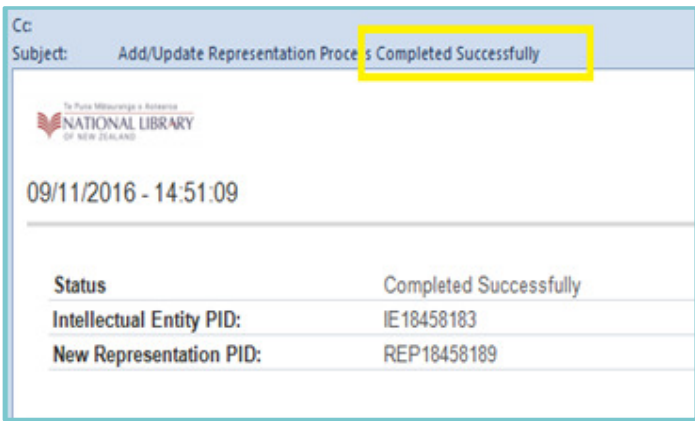

## Data Management

#### 3.Support NOT in Rosetta Search

The operators 'Does not contain keywords' and 'Does not contain phrase' were added to text properties search.

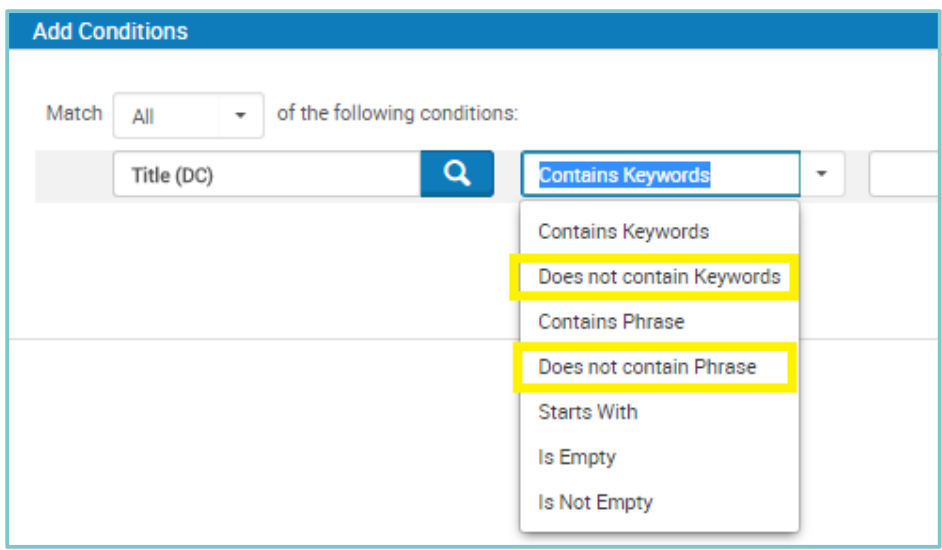

4. Smart-search/auto-complete for all controlled-vocabulary fields

The search fields for Producer and Producer Agent names are now available as smartsearch/auto-complete fields.

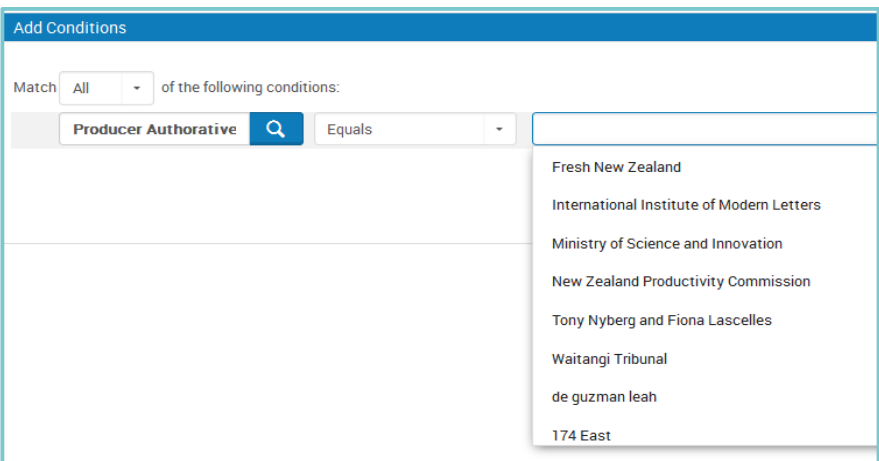

The 'Authoritative Name' field label was corrected to 'Producer Authoritative Name' :

The 'Producer ID' search field was corrected to display a list of producer IDs.

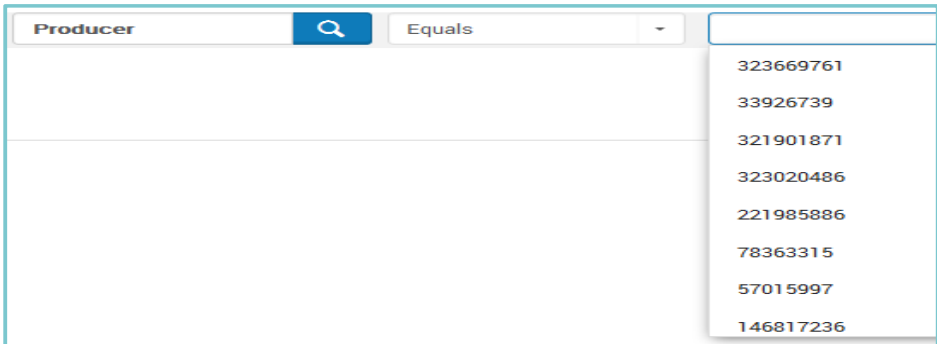

# UI

- 5. Several UI labels have been updated.
- 6. Colour scheme and some other look and feel elements have been updated.

# Fixed defects

# **Deposits**

#### 1. Issues with register as a new user

#### Description:

Registration as a new depositor - During the new user registration (to deposit on own behalf) process the system generated email confirming registration was not being sent to the user.

### Resolution:

Email notification is now being sent on distributed environments for new registered users.

### Known issues

There are some medium or low priority defects, which were not fixed or identified as new in this version. These issues are not critical or pressing defects in the system.

## **Deposits**

1. Producer List sort by Negotiator not removed after you do a subsequent search

#### **Description**:

On the page **Producer List** page do a sort by Negotiator, and then perform a search using the Find field. While the number of records found is correct at the top of the screen, the Producer List does not update to reflect the search result. The page still displays the first 100 producers from the list.

#### **Workaround**:

Sort the list again by 'Name' filed and then the list will correctly display the matching search result.

# Submissions – 3As

2. Quotation marks in Structmap Label - Using quotation marks in Structmap Label removes the word within after save

Workaround: Avoid using quotation marks when editing METS section - Structmap Label. If quotation marks are compulsory, then send a request to ndha admin to update Structmap Label once you have moved IE to permanent repository.

#### 3. Assigning CMS IDs to large amount of IEs doesn't work

Workaround: When 'Assign CMS ID" action is executed then leave the page for a while as it is. It takes a long time, but it does assign CMS ID as expected in the end. The problem will occur when you go back to the workbench too soon.

#### 4. Multi-assign CMS ID to IEs across pages in a SIP problematic

If selected all IEs from page/s and then on the next page selected nothing but from that page selected the 'Assign CMS ID' function - then no CMS will be assigned to any IEs including the IEs selected on the previous page.

**Workaround**: Return to a page which includes a checked item then select 'Assign CMS ID' function. In other words, when you select IEs from multiple pages and then select 'Assign CMS function' from the page on which you have selected some IEs - then system will assign CMS to all selected IE across the pages.

#### 5. Arranger – Merge IE issue, assigned IE title not saved

The new IE title appears in the SIP contents workbench; however, it is not saved within the IE's DC record. Instead the system saves the IE title from the selected template IE.

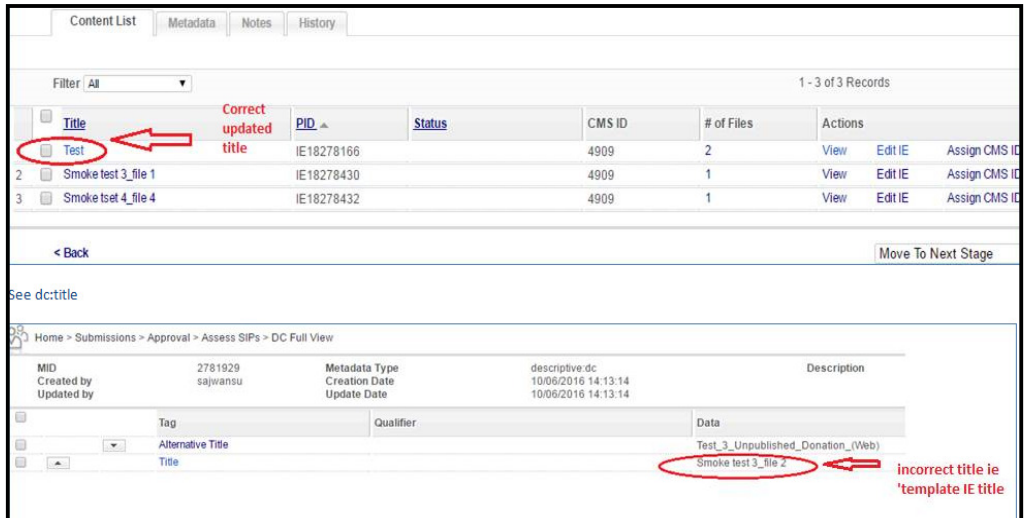

#### Workaround:

If you want to assign a title different to the template IE one, then edit the IE's Descriptive > dc:title field after the merge has been done.

6. Double clicking Save button in Descriptive metadata duplicates fields.

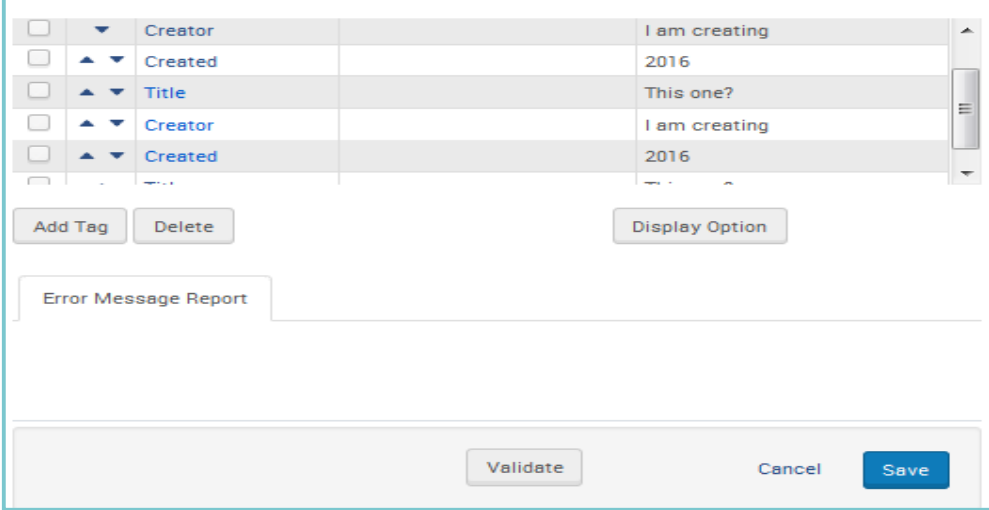

#### **Workaround**:

Avoid double clicking twice on the 'Save' button in Descriptive Metadata page.

If done already and you see duplicated fields then remove the duplicate fields before moving the IE to permanent repository.

#### 7. "Find a SIP by Deposit Activity" report gives error

The report "Find a SIP by Deposit Activity" in "Submissions > Run Reports" section presents an error when select to run the report using a valid "Deposit Activity ID' number.

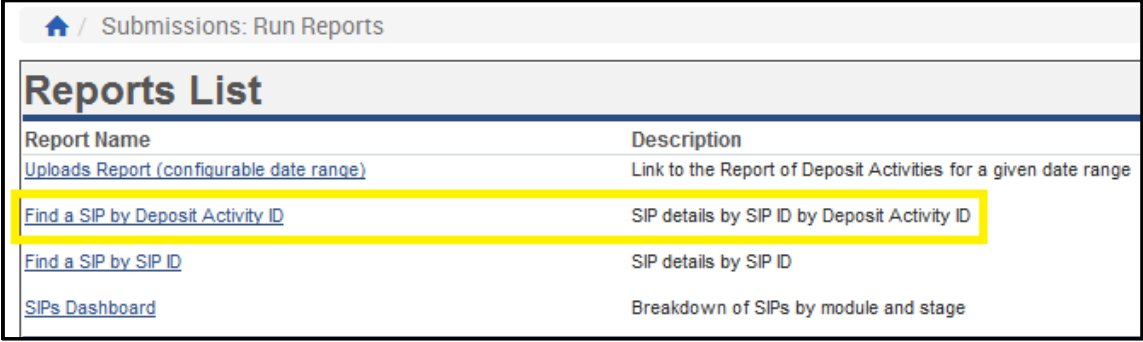

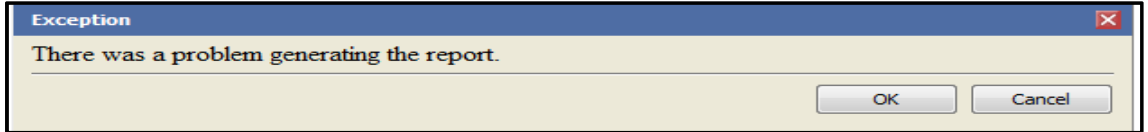

#### **Workaround:**

Use "Find a SIP by SIP ID" instead from the same report list page. Please note that it is possible that you do not have access to this part of the system. You may contact NDHA admin if not sure.

## **Delivery**

- 8. JPEG viewer rotate does not work
- 9. Previous/next buttons are missing when viewing IEs with multiple PDFs in Internet Explorer.

#### **Description**:

Internet Explorer opens the PDF file within the entire IE frame. Where there are multiple files for an IE when viewing via Internet Explorer (IE) the next/arrows (part of the Rosetta IE Viewer) do not display.

#### **Workaround:**

There is no workaround for this. This has been established as a limitation caused by the browser plugin. So if annoying then use a different browser for pdf display.

## Dashboard

10. When user is associated to over 1000 Producer Agents then within 'Quick Launch' not all links are showing.

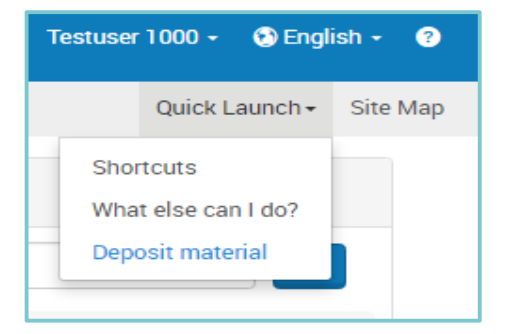

**Workaround**: Dissociate some Producer Agents and reduce Producer Agents roles to less than 1000 then the quick link menus would be accessible again.

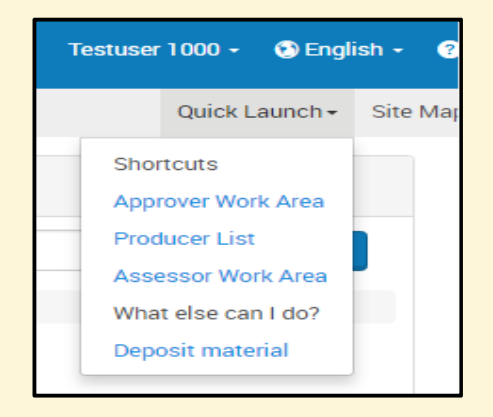

NOTE: All workbenches can be accessed via the main menu.

# Reports

11. Deposit Activity ID' report not working

Select report here: Submissions > Run Report > 'Find a SIP by Deposit Activity ID'. The following error appears:

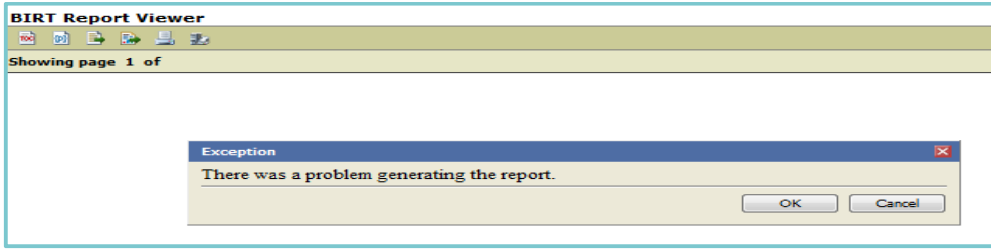

# Emails

12. Generate new password email is being sent with no Password in the email .